# **Pantalla de iconos intuitiva y fácil de usar**

El uso de iconos en la pantalla del menú mejora la visualización. Selección fácil y rápida de la función deseada. \* Se visualiza el menú de la fx-991CW.

# **Idib**<br>Estadística Distribución 丽<br>Tabla  $\frac{\mathbf{X}\mathbf{y}=0}{\text{Euación}}$ Hoja cálc

B=12742000 B=1(3) J2

 $D=1, 2$  $F=9.76562 \times 64$ 

 $y=3.14159265$ 

C=1.30102999

Z=40030173.5

### **Visualización en formato de libro de texto**

Introduzca y muestre fracciones, potencias, logaritmos, raíces y otras fórmulas y símbolos matemáticos tal como aparecen en los libros de texto.

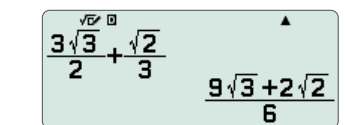

Útil para aprender estadística, fórmulas recursivas y mucho más. Permite realizar cálculos con una hoja de hasta 5 columnas x 45 filas (máximo de 170 elementos de datos).

Las siguientes funciones son un apoyo para el aprendizaje de las matemáticas: Tirar el dado, Lanzar la moneda como simuladores de probabilidad.

Cálculos generales Cálculos estadísticos y de regresión

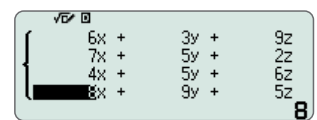

Genera una tabla numérica basada en una o dos funciones

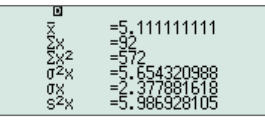

Resolución de sistemas de ecuaciones, ecuaciones polinómicas y ecuaciones con la función Resolver

Puede guardar valores en variables y utilizarla en los cálculos. Al pulsar , sale una pantalla con los valores que están guardados en las variables A, B, C, D, E, F, x, y, z.

**Datos introducidos Generar y escanear códigos QR**

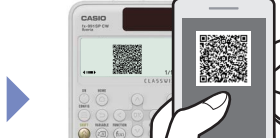

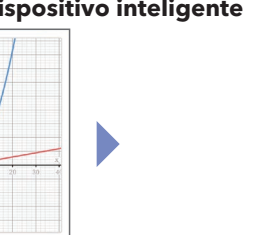

TOOLS

 $\sim$ 

**AC** 

 $\frac{1}{\bullet}$ 

**EXE** 

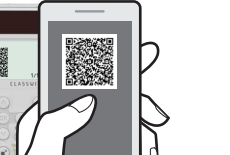

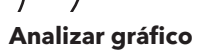

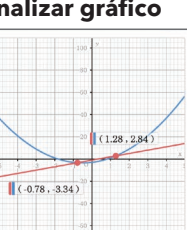

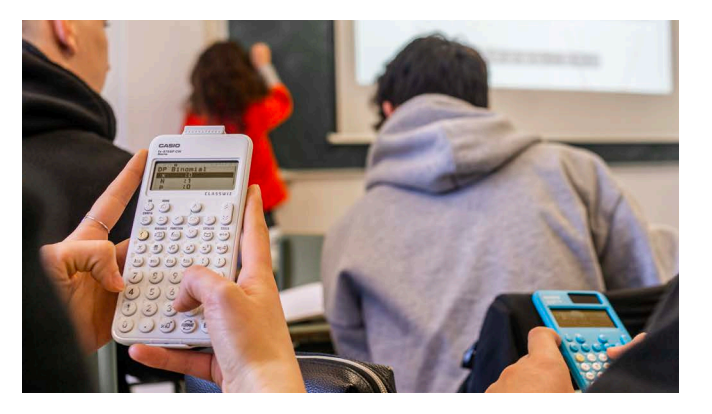

# Hoja de cálculo

**FUNCIÓN CATALOG VARIABLE Análisis funceses**<br>Probabilidades<br>Cálculo numérico⊧<br>Áng/Coord/Sexag ⊧  $f(x)$ **CATALOR** FIINCTION g(x)<br>Definir f(x)  $\overline{D}$  $f(x)$  $Definir$   $g(y)$  $f(x)=2x^2+3$  $g(x)=3f(x)$  $\frac{d}{dx}$ (D)  $\left| \frac{d}{x-1} \right|$ 

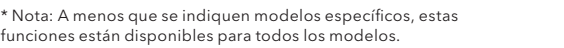

# **Función de visualización de listas para un aprendizaje exhaustivo y rápido**

Las variables y los resultados del cálculo estadístico almacenados en la memoria pueden mostrarse en forma de listas.

### **Cálculos a toda velocidad**

Cálculos rápidos para unas prestaciones extraordinarias en clase o durante exámenes.

# **Servicio de visualización en línea usando códigos QR**

Puede generar fácilmente códigos QR de ecuaciones registradas en la calculadora. Pueden mostrarse gráficos y otros diagramas en smartphones o tablets.

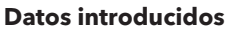

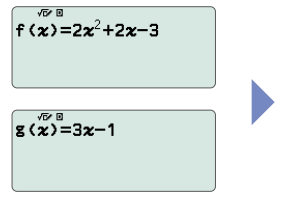

# **Gráfico en dispositivo inteligente Analizar gráfico**

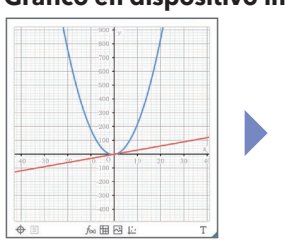

# **Variedad de funciones disponibles en las aplicaciones de calculadora como apoyo al aprendizaje de los estudiantes**

El menú CATALOG muestra categorías de comandos, funciones y símbolos según la aplicación de calculadora que está utilizando y el estado actual de la aplicación (la pantalla que se muestra o los ajustes actuales).

### Mostrar la pantalla con la lista de Guardar valores en variables variables ¿Qué puede hacerse con la tecla Variable?

 $A=2.5+Ans$  $B=1$ <br>D=1×m<sup>20</sup><br>F=4.5<br><sup>2=0</sup>  $\sum_{i=1}^n a_i$ Usar valores guardados (se pueden recuperar en cualquier aplicación)  $A + B$  $0x +$ 

Puede almacenar funciones en la memoria f(x) y g(x). Pulse la tecla  $f(x)$  para visualizarlas y recuperar las funciones almacenadas en f(x) y g(x). Se puede recuperar la función guardada desde las diferentes aplicaciones de la

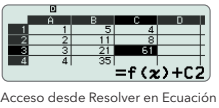

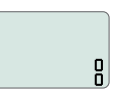

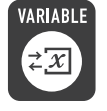

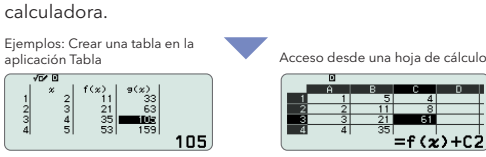

.<br>Acceso desde la aplicación Calcula |<br>| f (2) +g (2)

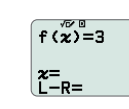

**fx-991CW fx-570CW**

**fx-991CW fx-570CW**

• Existe una variedad de aplicaciones adicionales disponibles. Si desea obtener más detalles, consulte la tabla de características.

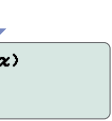

*• Las imágenes de la pantalla pueden presentar diferencias respecto del producto final.*

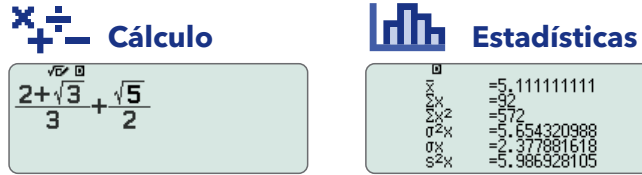

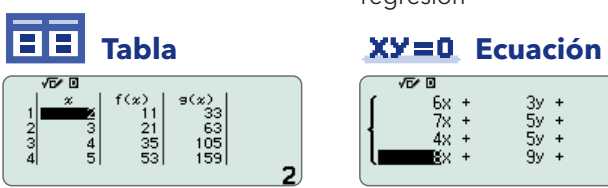

# **Math Box**

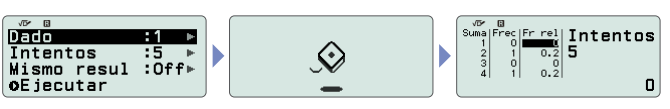

# **Nuevo diseño intuitivo**

# **y accesible Un sinfín de funciones para fomentar el aprendizaje**

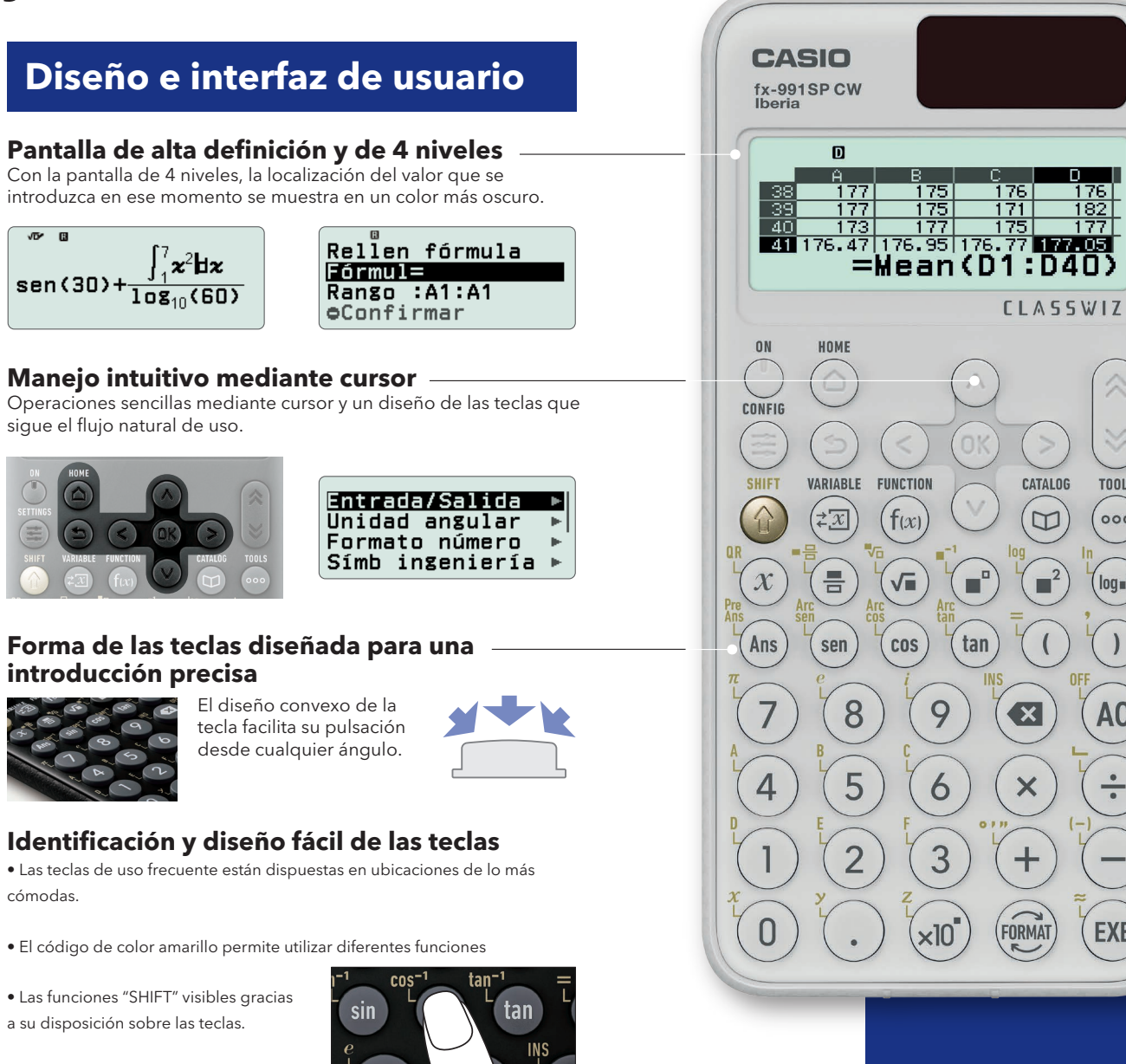

# **Aplicaciones de calculadora**

En la pantalla de inicio, seleccione fácilmente una de las aplicaciones de calculadora, adecuada para el tipo de cálculo que desea realizar.

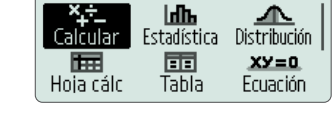

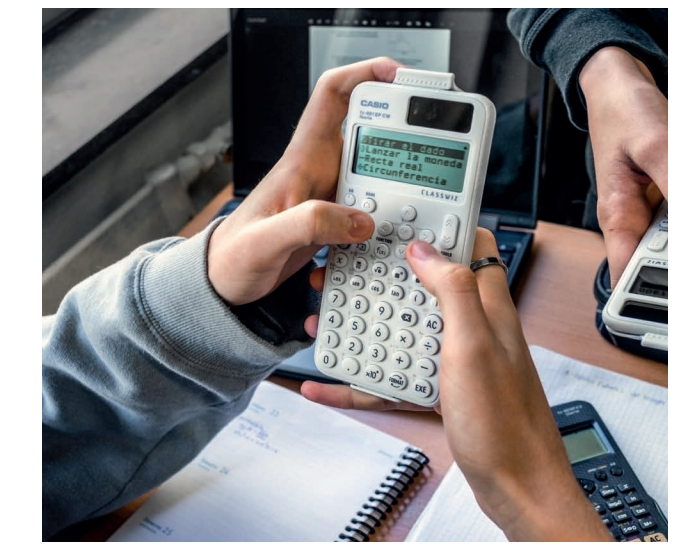